# **Managing Applications in Handshake:**

- 1) Login to <a href="https://app.joinhandshake.com/login">https://app.joinhandshake.com/login</a> and make sure your department's Employment dashboard is visible.
- 2) On the left-hand menu, select **Jobs**.

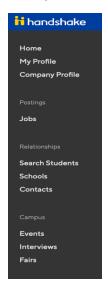

3) Select the job you are hiring for by clicking on the job title.

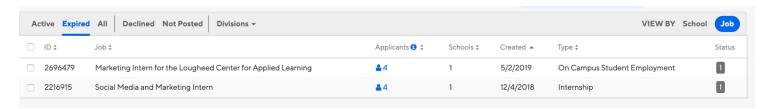

4) On the top of the page, click on **Review (#) Applicants**.

Note: if it states, "Review 0 Applicants", you did not receive any applicants for your position. If you need help marketing your job, please contact <u>career@potsdam.edu</u> and we are happy to assist in this process.

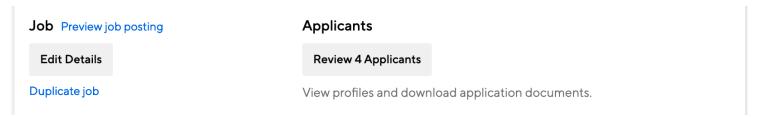

5) Click on the name of the applicant to view the application documents.

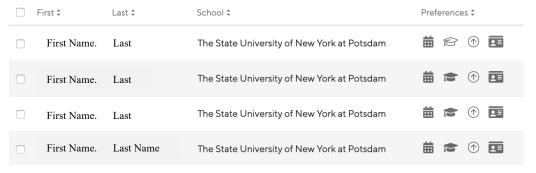

6) Select **Documents** to view the applicant documents such as resume, cover letter, etc.

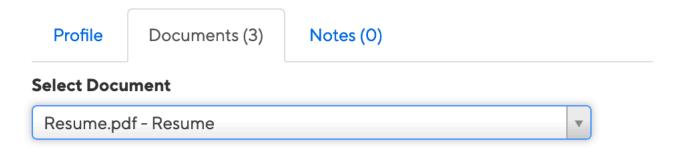

7) Hiring, declining, pending, and setting up interviews with applicants.

**DECLINING:** If the applicant is not qualified for the position, you may decline the application. If you decline, you will be prompted to send a message to the student. Under **Status**, select **Decline** and write a message to the student explaining why they do not qualify.

**HIRING:** If the application is qualified and you wish to hire without an interview, you may select **Hired** under **Status**.

**PENDING:** If you are still considering, you may select **Pending** 

**INTERVIEWS:** Completing interviews are strongly encouraged as they give our students real-world experience to prepare them for post-graduation careers. You may choose to contact each applicant directly to schedule interviews, our use the built in Interview option in Handshake. To learn how to request an interview schedule in Handshake, contact <a href="mailto:career@potsdam.edu">career@potsdam.edu</a> or see the "How to Post an Interview Schedule" handout.

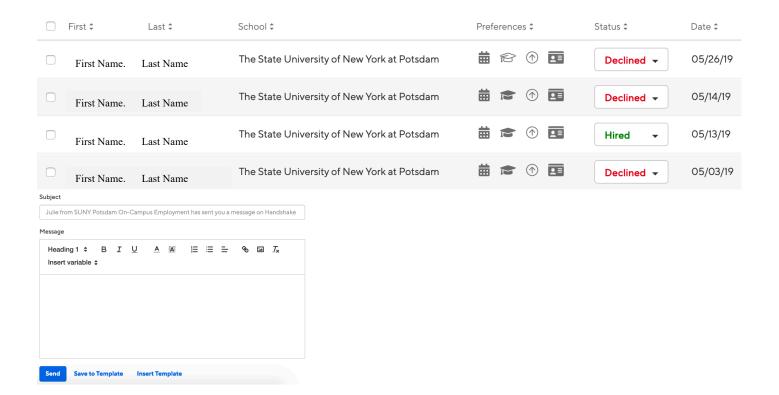

### **EXAMPLE DECLINE MESSAGE - NO INTERVIEW:**

Thank you for applying for the {enter position name here}. Our candidates brought a number of skills and experience and we have selected the candidate that best meets the needs of our department and will gain most from the experience as it related to their career goal. Unfortunately, you were not selected at this time. To be considered for a future opportunity, it may be beneficial for you to gain skills in {enter skill area here}.

Best of luck with your semester!

#### **EXAMPLE DECLINE MESSAGE – AFTER INTERVIEW:**

I wanted to thank you for applying for the {enter position name here}. I truly enjoyed chatting with you about your career goals and research you will be doing on social media. Our candidates brought a number of skills and experience and we have selected the candidate that best meets the needs of our department and will gain most from the experience as it related to their career goal. Unfortunately, you were not selected at this time. To be considered for a future opportunity, it may be beneficial for you to gain skills in {enter skill area here}.

Best of luck with your semester!

## **EXAMPLE HIRING MESSAGE - Internship:**

It was such a pleasure getting to know you during your interview. I am happy to say that we would like to offer you the {enter position name here} at the {enter program/department name here} for the {enter semester/year} semester.

If you accept this internship opportunity, please reply to this email with your confirmation along with the faculty member you have secured to sponsor your internship.

Looking forward to hearing from you.

## **EXAMPLE HIRING MESSAGE – Campus Job:**

It was such a pleasure getting to know you during your interview. I am happy to say that we would like to offer you the {enter position name here} at the {enter program/department name here} for the {enter semester/year} semester.

If you accept this opportunity, please reply to this message with your confirmation.

We look forward to hearing from you.